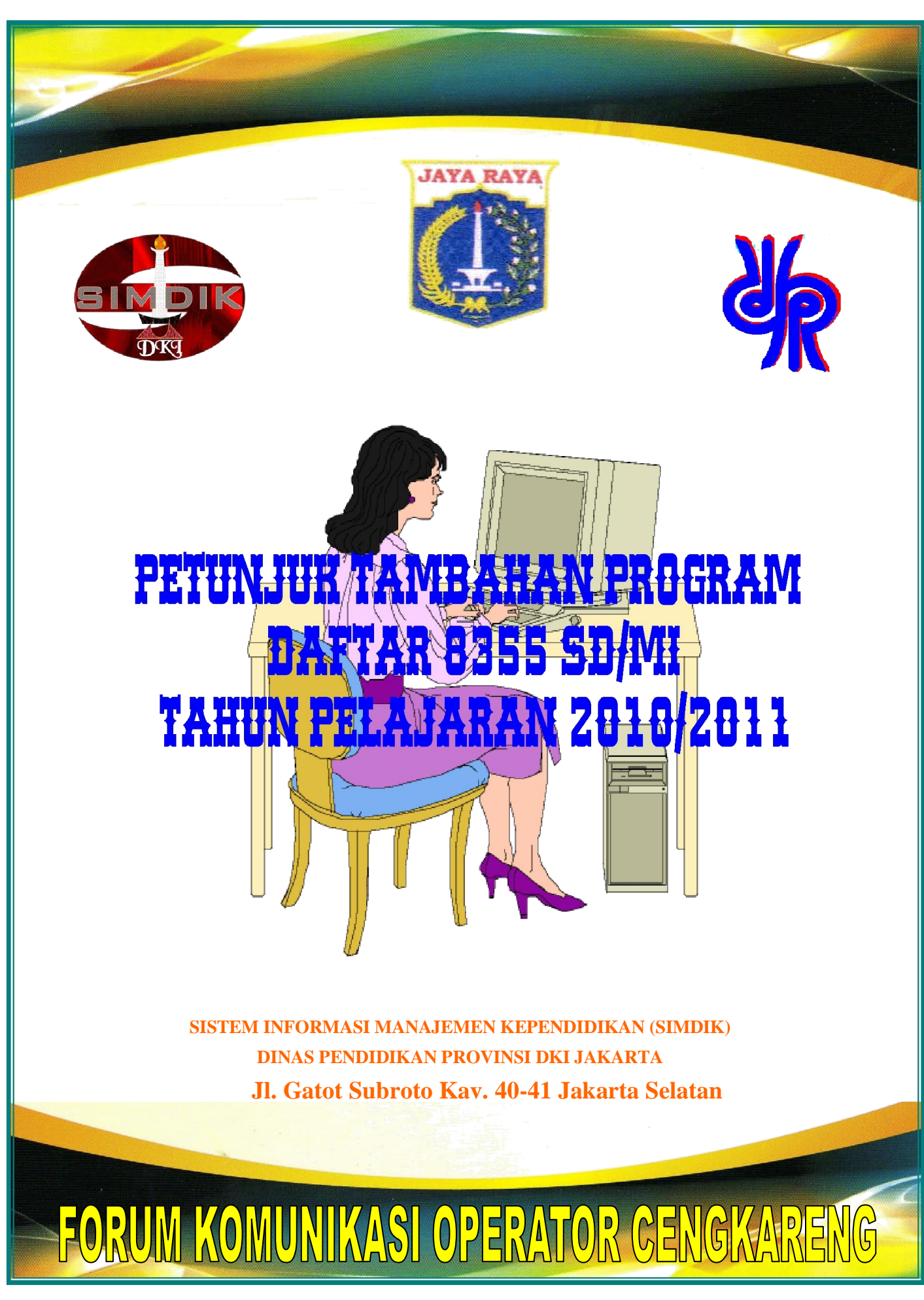

Petunjuk Program Daftar 8355 SD-MI

## **PETUNJUK TAMBAHAN PROGRAM DAFTAR 8355 SD/MI "Sistem Informasi Management SD-MI REV 1.3" DINAS PENDIDIKAN PROVINSI DKI JAKARTA TAHUN PELAJARAN 2010/2011**

Mengacu pada program Sistem Informasi Management SD-MI REV 1.2 yang sudah kami upload di http://simdikdki.org dan masih ada usul dari sekolah bahwa ada sekolah data kelas 2 sampai dengan kelas 5 tidak muncul yang bisa disebabkan karena:

- 1. Data tidak dilaporkan ke SIMDIK
- 2. Data yang di laporkan rusak dan lain sebagainya

Dengan ini kami merespons saran dari sekolah dengan meluncurkan Sistem Informasi Management SD-MI REV 1.3 yang dapat di download di http://simdikdki.org yang akan menggantikan versi sebelumnya.

## **I. LANGKAH PERTAMA**

Download terlebih dahulu sofware Sistem Informasi Management SD-MI REV 1.3 dari http://simdikdki.org dalam bentuk .rar lalu di ekstrak maka akan muncul dalam Folder Sistem Informasi Management SD-MI REV 1.3 lalu semua isi folder di **COPY** lalu di PASTE sejajar dengan program versi sebelumnya.

## **II. UNTUK MEMUNCULKAN KELAS 2 S.D 5 DARI 8355 TAHUN SEBELUMNYA**

Siapkan Program Pendataan 8355 tahun lalu, lalu **COPY** folder **data\_xxyyy.DBF**

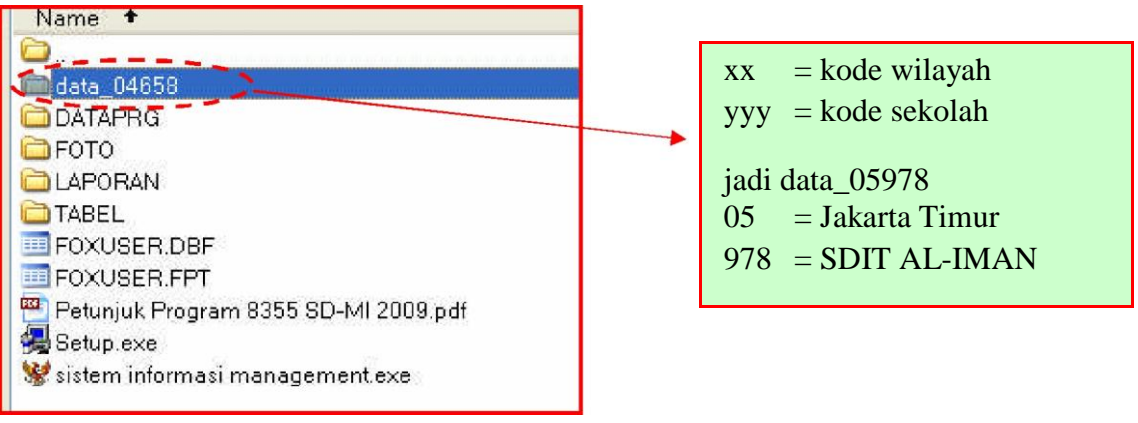

Contoh Program Pendataan 8355

Kemudian **PASTE** di folder PROGRAM\_8355\_SD\_MI\_2011 sejajar dengan DATAPRG, TABEL, FOTO, dll seperti gambar di bawah :

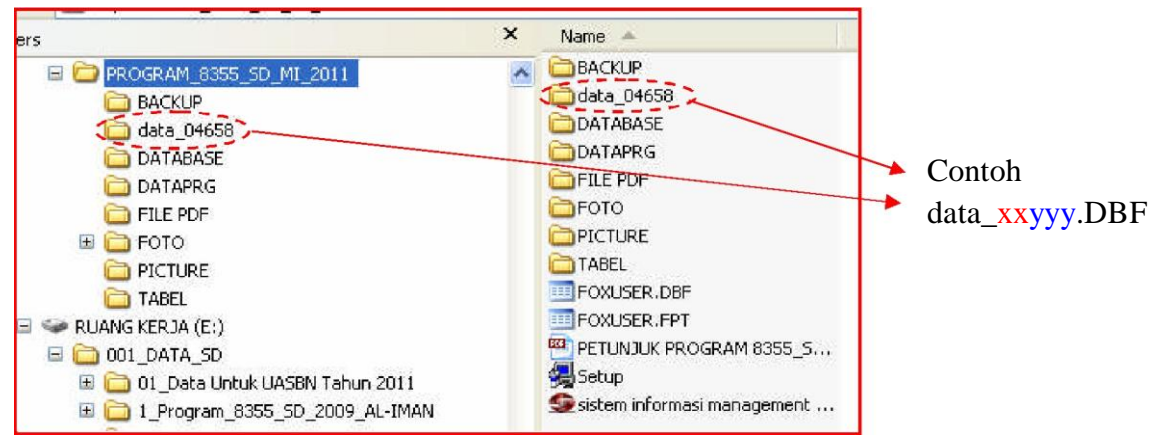

Kemudian jalankan Sistem Informasi Management SD-MI REV 1.3, klik **DATA** akan tampil :

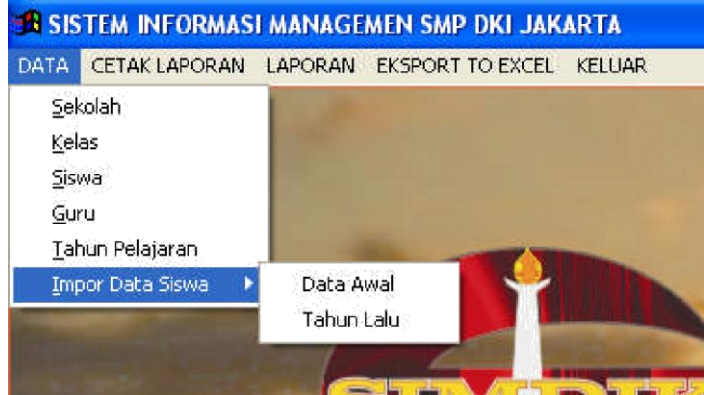

Catatan :

- 1. Impor Data Siswa **DATA AWAL** jika sekolah belum penah melakukan Impor Data Siswa pada versi sebelumnya, maka klik **DATA AWAL** akan meng impor data sesuai dengan Kode Sekolah dan NPSN-nya, tetapi jika data sudah pernah di impor makan akan mengganti data yang pernah di impor sebelumnya.
- 2. Impor Data Siswa  $\rightarrow$  TAHUN LALU maka akan mengambil data tahun lalu dari folder data\_xxyyy.DBF.

Jika sudah selesai proses lalu dilanjutkan ke  $DATA \rightarrow SISWA$  (langkah-langkahnya sesuai dengan Petunjuk Program 8355 2011, Poin D halaman 5).

----------------------------------------------------------------------------------------------------------------------------------------------

**Pengiriman Folder/File LAPORAN menggunakan CD/Flashdisk paling lambat 1 Februari 2011 via Sub Rayon, lewat dari tanggal tersebut silahkan kirim langsung ke Tim Simdik.** Folder/File/Print out yang dikirim ke Sub Rayon/Tim Simdik Dinas Pendidikan Provinsi DKI Jakarta :

**2.**Folder "LAPORAN" yang didalamnya berisi file :

- 1.1. GURUXXYYY.DBF
- 1.2. SEKOLAHXXYYY.DBF
- 1.3. SISWAXXYYY.DBF

Keterangan : XXYYY ( XX=Kode Kota : 2 digit), (YYY = Kode Sekolah : 3 digit)

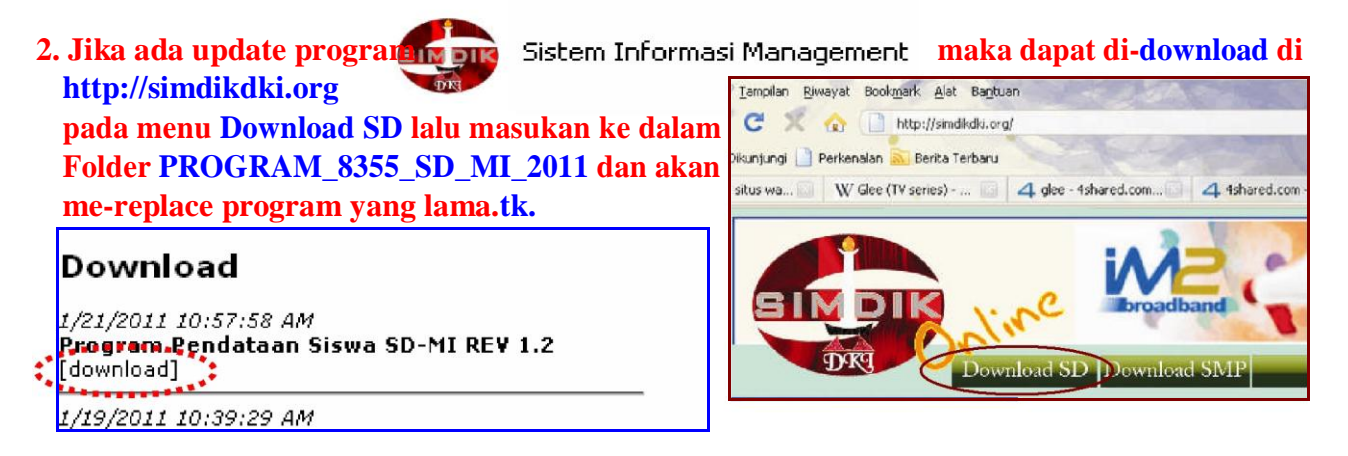